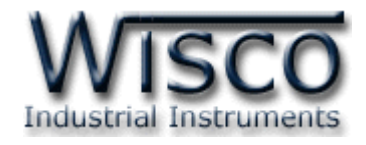

# **Wisco Remote Display**

## **DP23**

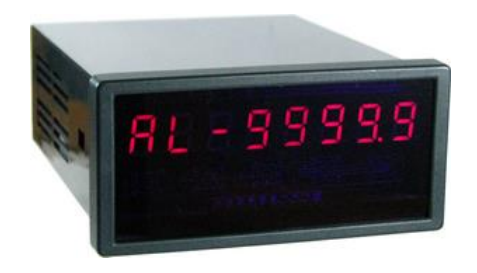

WISCO DP23 Manual V2.1 Page I

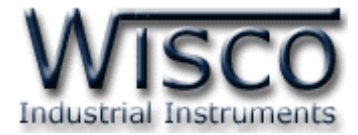

#### Page II WISCO DP23 Manual V2.1

บริษัท วิศณุและสุภัค จำกัด 102/111-112 หมู่บ้านสินพัฒนาธานี ถนนเทศบาลสงเคราะห์ แขวงลาดยาว เขตจตุจักร กรุงเทพฯ 10900

โทร. (02)591-1916, (02)954-3280-1, แฟกซ์ (02)580-4427, <u>www.wisco.co.th</u>, อีเมล์ <u>info@wisco.co.th</u>

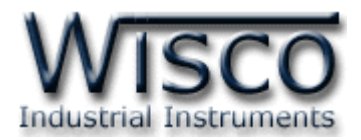

## **Digital Remote Display DP23**

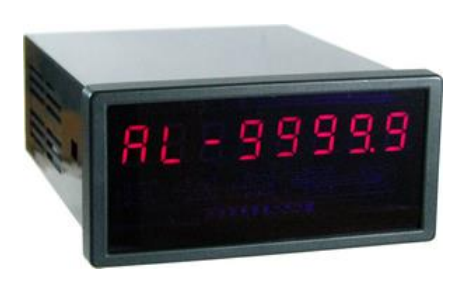

- **-** 7-Segment LED Display
- **-** 8 Digits Display
- **-** Controlled by MODBUS Protocol (RS-485)

**Digital Remote Display DP23** เป็นอุปกรณ์แสดงผลด้วย LED 7-segment โดยสั่ง

ให้แสดงผลผ่านทาง Port RS-485 ด้วย MODBUS Protocol

**DP23** จะมีหน้าที่เป็น Slave โดยรับคำสั่งจาก Master เช่น PLC, Touch Screen หรือ

คอมพิวเตอร์มาแสดงผลตามต้องการได้ถึง 8 Digits

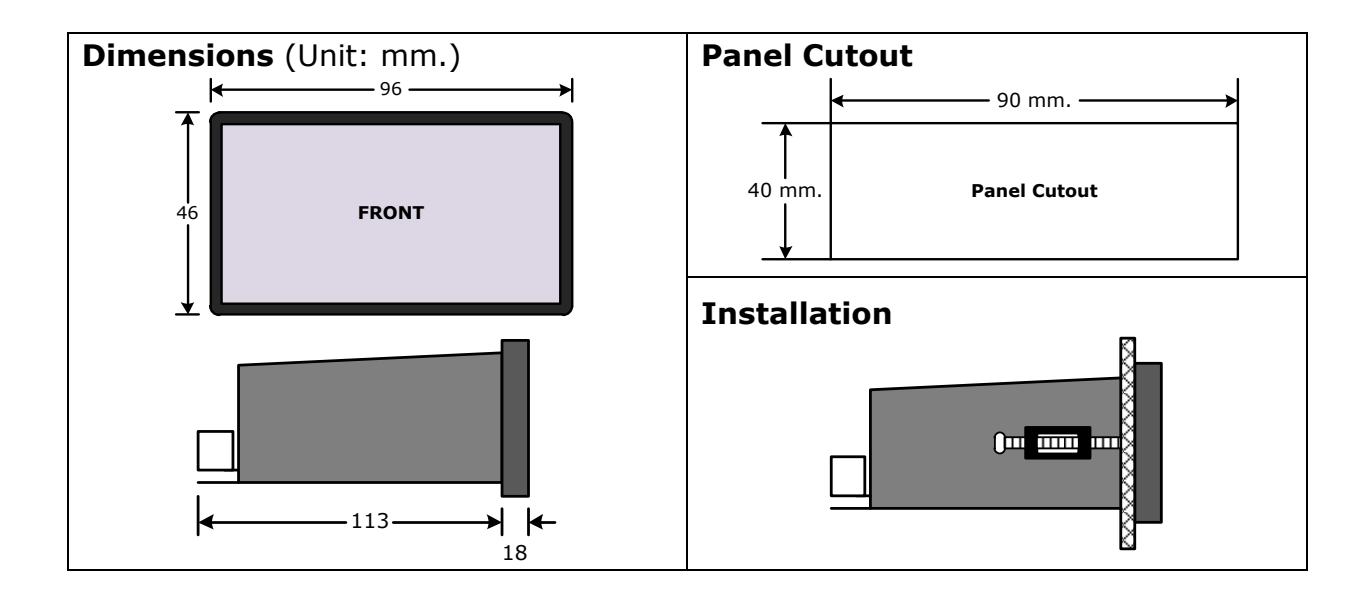

WISCO DP23 Manual V2.1 Page 1 of 8

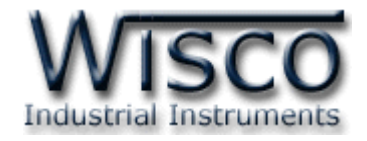

#### **การต่อใช้งาน DP23**

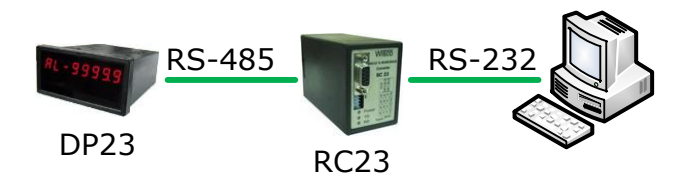

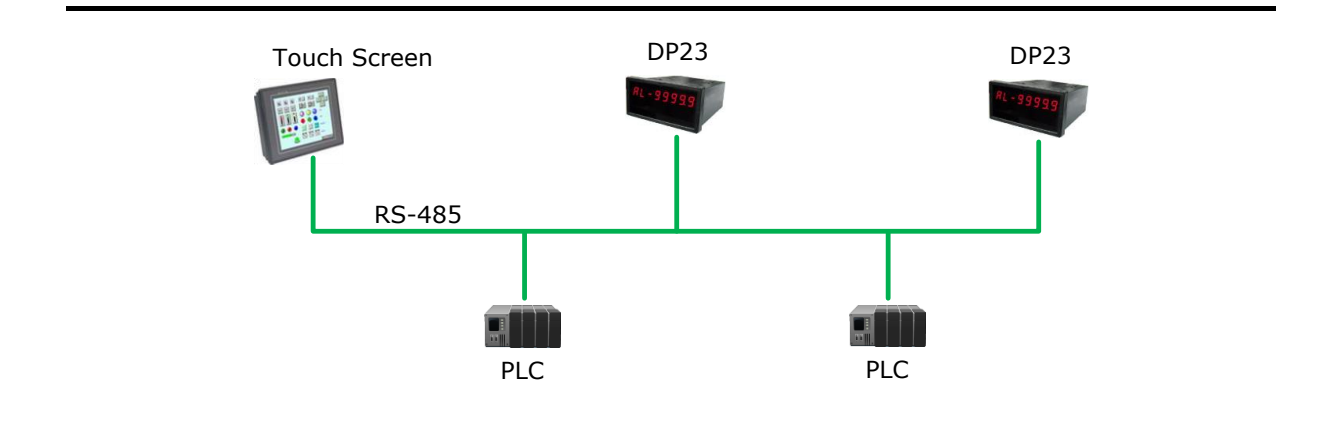

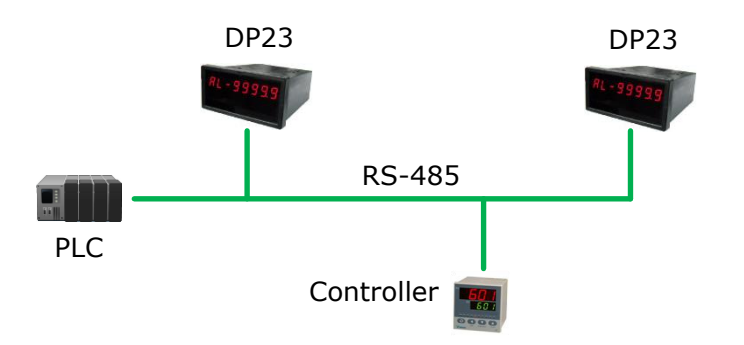

#### Page 2 of 8 WISCO DP23 Manual V2.1

บริษัท วิศณุและสุภัค จำกัด 102/111-112 หมู่บ้านสินพัฒนาธานี ถนนเทศบาลสงเคราะห์ แขวงลาดยาว เขตจตุจักร กรุงเทพฯ 10900 โทร. (02)591-1916, (02)954-3280-1, แฟกซ์ (02)580-4427 – [www.wisco.co.th](http://www.wisco.co.th/) – [info@wisco.co.th](mailto:info@wisco.co.th)

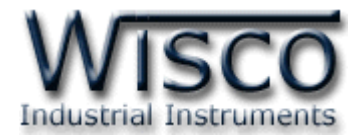

#### **การต่อใช้งาน DP23**

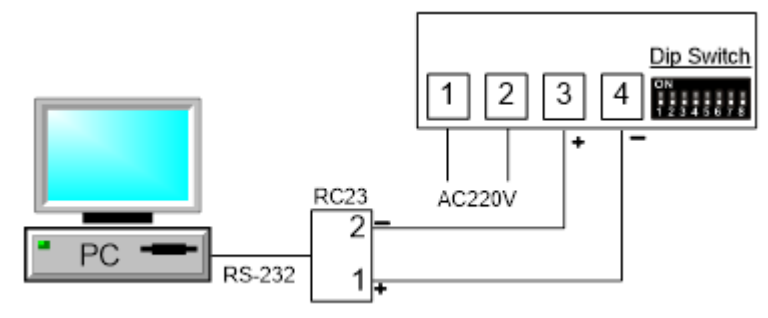

เมื่อดูที่ด้านหลังของ DP23 จะพบ Dipswitch ที่ใช้สำหรับเลือก Station (ตำแหน่งที่ 1 - 5), Baud Rate (ตำแหน่งที่ 6 - 7) และ Protocol (ตำแหน่งที่ 8) มีรายละเอียดดังนี้

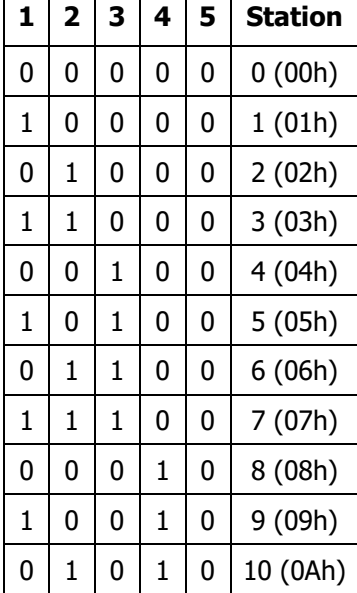

### **ตารางการตั้งค่า Dip Switch**

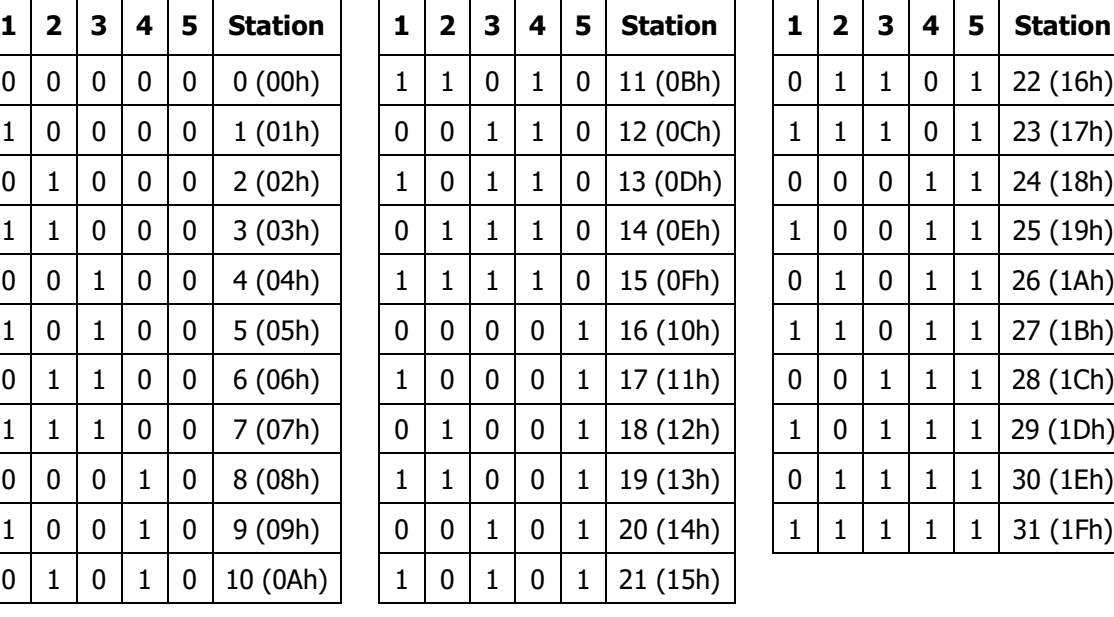

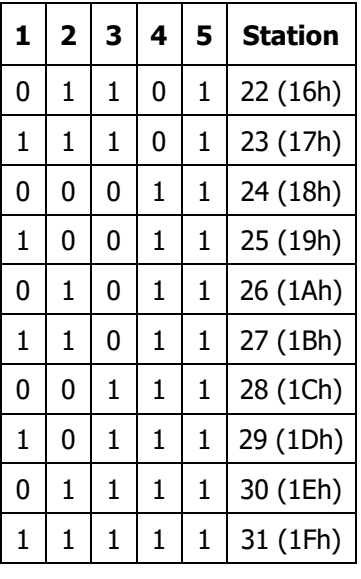

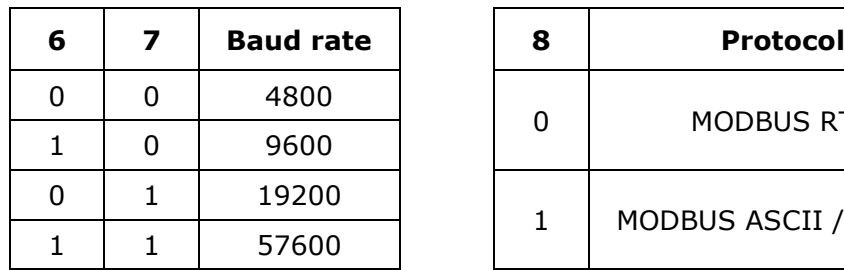

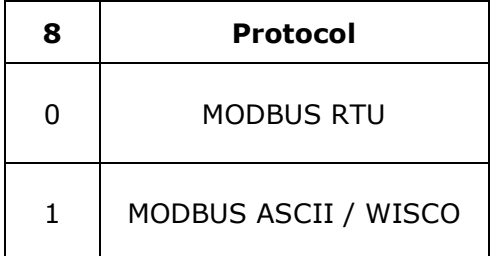

WISCO DP23 Manual V2.1 Page 3 of 8

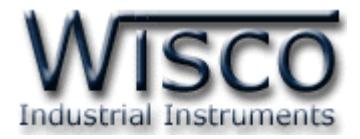

#### **การตดิต่อกับโมดูลโดยใช้MODBUS (ASCII) Protocol**

โมดูล DP23 สามารถใช้ Protocol MODBUS ในการติดต่อผ่านมาตรฐาน RS-485 (ต่อได้ พร้อมกันทั้งหมด 32 ตัว) โดยจะมีรูปแบบของคำสั่งดังต่อไปนี้ (CHAR = Character; 1 CHAR ประกอบไปด้วย <sup>8</sup> Data Bits, 1 Start Bit, 1 Stop Bits, และ 1 (Optional) Parity Bit)

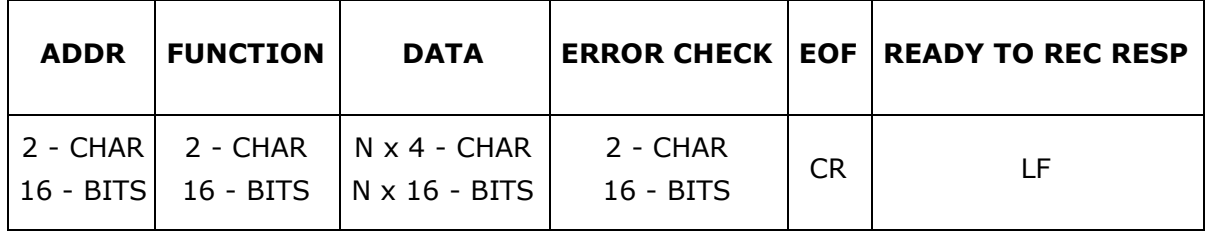

โมดูล DP23 สนับสนุนฟังก์ชันพื้นฐานของ Modbus ทั้งหมด 2 ฟังก์ชัน ดังต่อไปนี้

#### **MODBUS Function**

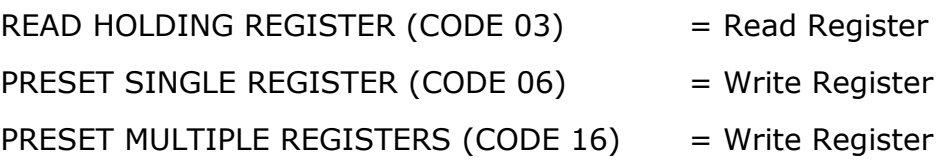

### *MODBUS Register Table (Hex ดูที่หัวข้อ "ตารางรหัสที่ใช้ในการแสดงข้อความ")*

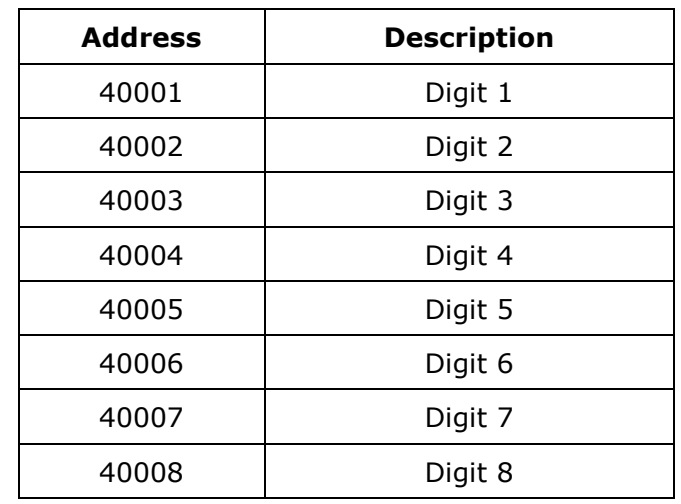

8 7 6 5 4 3 2 1<< Digit <sub>แสดงตำแหน่งของ Digit</sub>

**\*\*\*** รายละเอียดที่เหลือของ Modbus สามารถดูได้จาก *'Modbus Reference Guide'* หรือ

ที่ <http://www.modbus.org/specs.php>

Page 4 of 8 WISCO DP23 Manual V2.1

บริษัท วิศณุและสุภัค จำกัด 102/111-112 หมู่บ้านสินพัฒนาธานี ถนนเทศบาลสงเคราะห์ แขวงลาดยาว เขตจตุจักร กรุงเทพฯ 10900

โทร. (02)591-1916, (02)954-3280-1, แฟกซ์ (02)580-4427 – [www.wisco.co.th](http://www.wisco.co.th/) – [info@wisco.co.th](mailto:info@wisco.co.th)

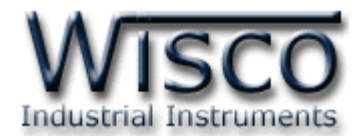

#### **ตัวอย่างฟังก์ชั่น MODBUS (ASCII) PROTOCOL**

#### *Function Code 06*

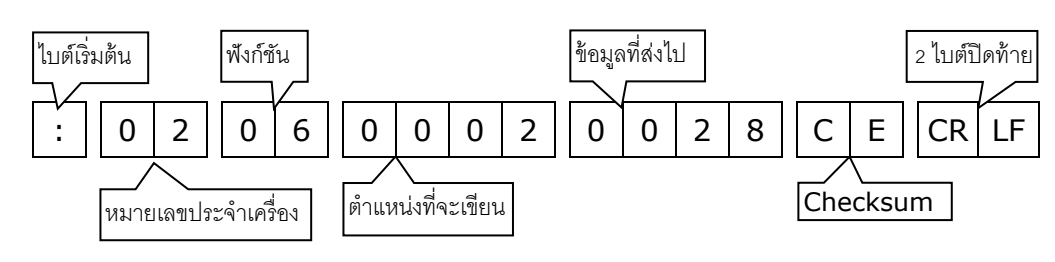

#### *Response*

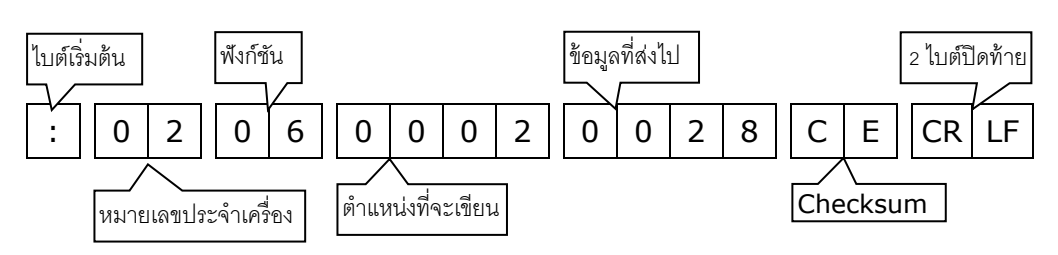

#### *Function Code 16*

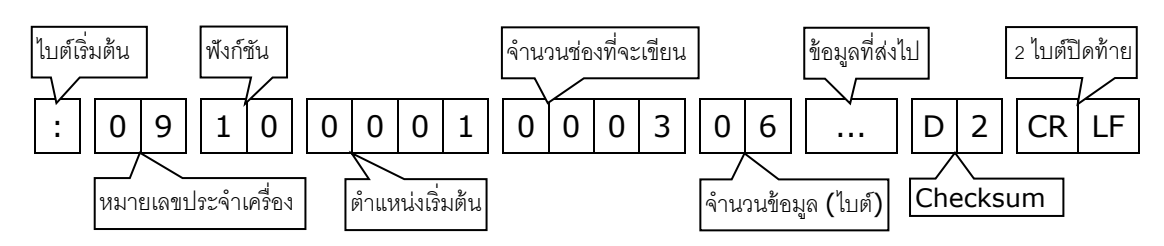

#### *Response*

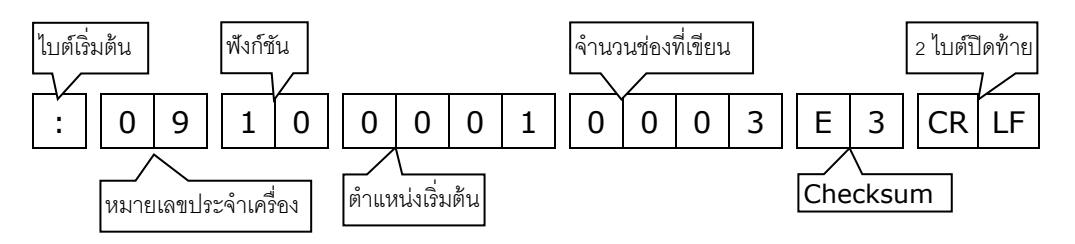

WISCO DP23 Manual V2.1 Page 5 of 8

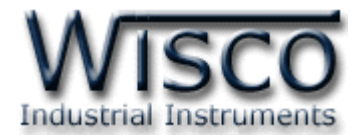

#### **วิธีคิด CHECK SUM ส าหรับ MODBUS (ASCII) Protocol**

ใน DP23 จะใช้ CHECK SUM ในการตรวจสอบความถูกต้องของข้อมูลที่ส่งไปทุกคำสั่ง การคิด CHECK SUM นั้นจะใช้การบวกข้อมูลทั้งหมดเข้าด้วยกัน (บวกเฉพาะข้อมูลที่เป็นตัวเลขเท่านั้น) บวก ึ กันครั้งละ 1 ไบต์โดยค่าที่เกิน 1 byte นั้นเราจะตัดทิ้ง จากนั้น นำค่าที่ได้ 1 byte นั้นมาทำ 1′s complement และ 2's complement เป็นอันเรียบร้อย

ตัวอย่างเช่น ': 0F 06 <sup>0001</sup> <sup>0028</sup> [CR] [LF]'

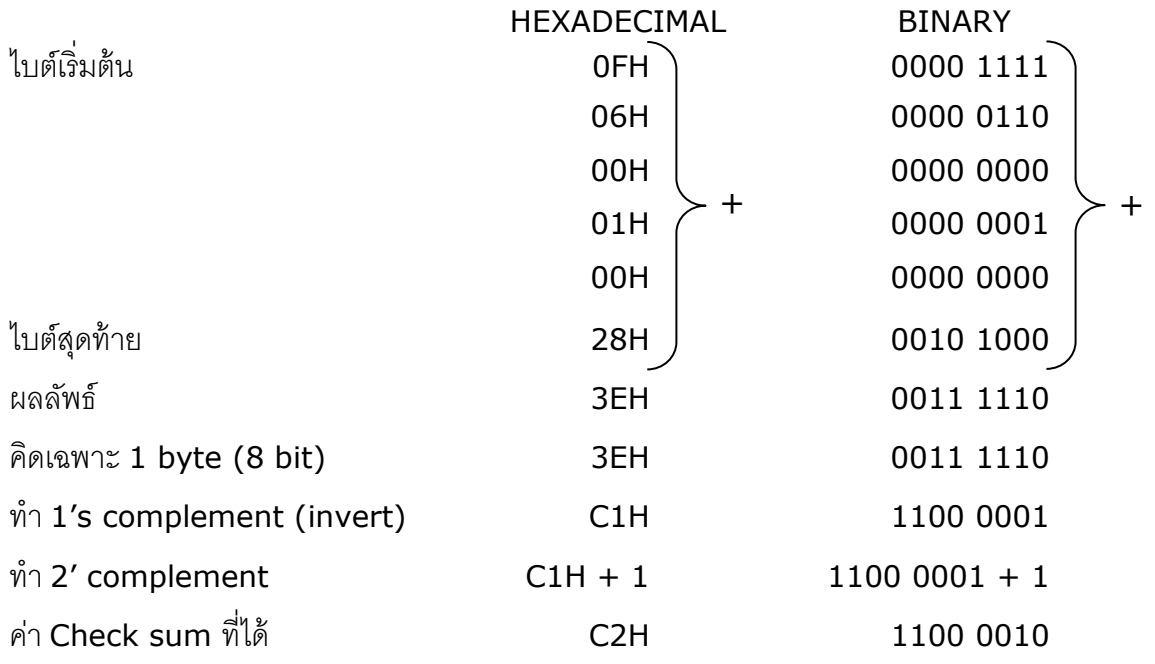

ข้อมูลที่จะส่งจึงเป็น ': 0F 06 <sup>0001</sup> <sup>0028</sup> C2 [CR] [LF]'

บริษัท วิศณุและสุภัค จำกัด 102/111-112 หมู่บ้านสินพัฒนาธานี ถนนเทศบาลสงเคราะห์ แขวงลาดยาว เขตจตุจักร กรุงเทพฯ 10900 โทร. (02)591-1916, (02)954-3280-1, แฟกซ์ (02)580-4427 – [www.wisco.co.th](http://www.wisco.co.th/) – [info@wisco.co.th](mailto:info@wisco.co.th)

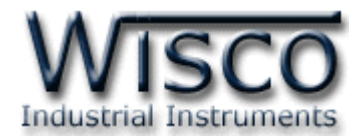

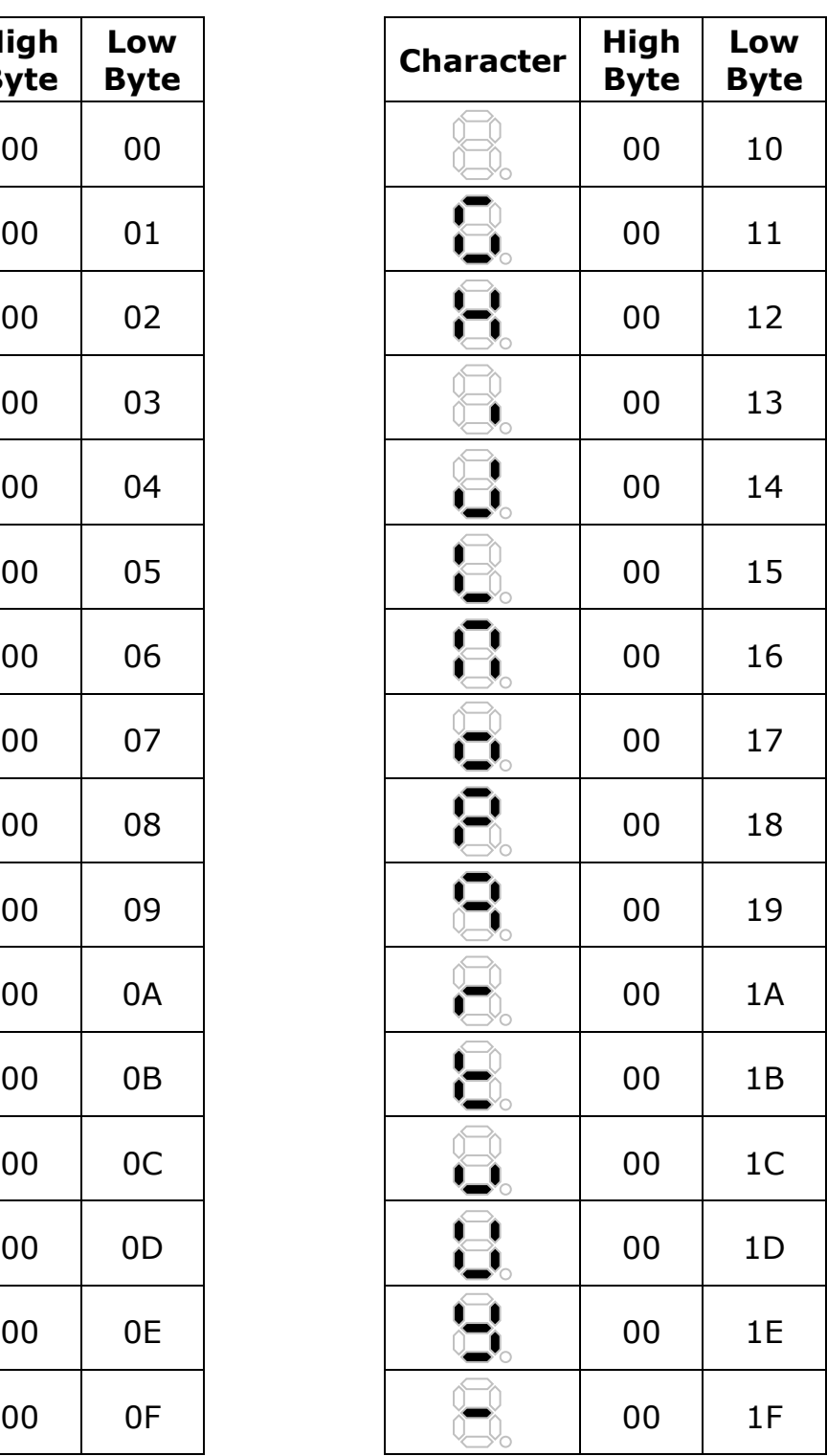

**ตารางรหัสที่ใช้ในการแสดงข้อความ (1/2)**

**Byte**

**Low** 

**Character High** 

co co co co co co co co co co co co

WISCO DP23 Manual V2.1 Page 7 of 8

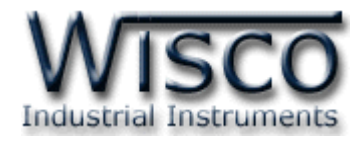

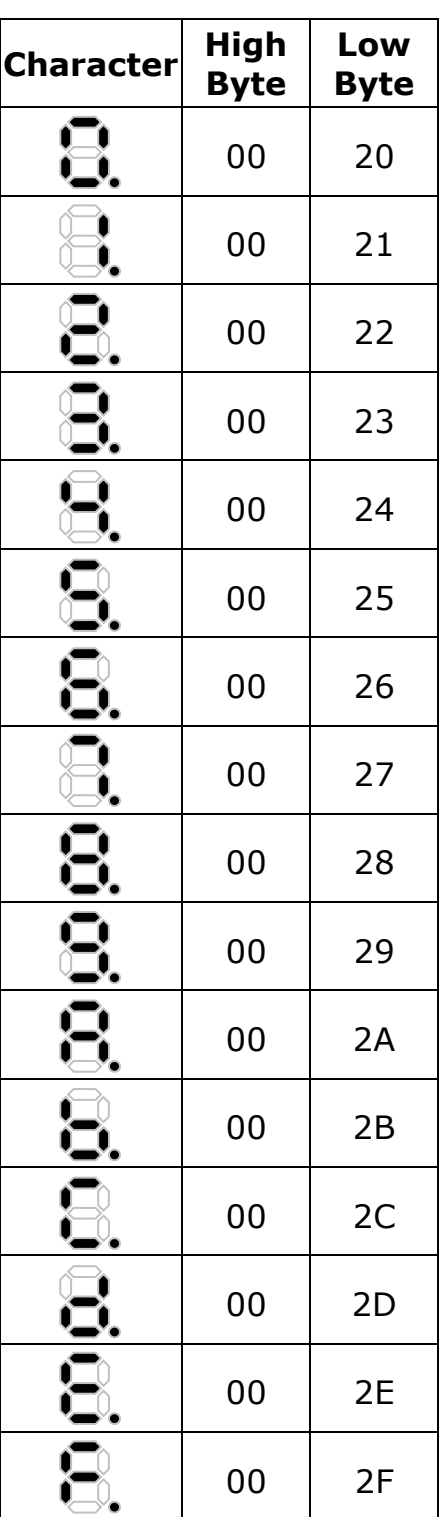

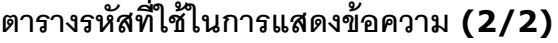

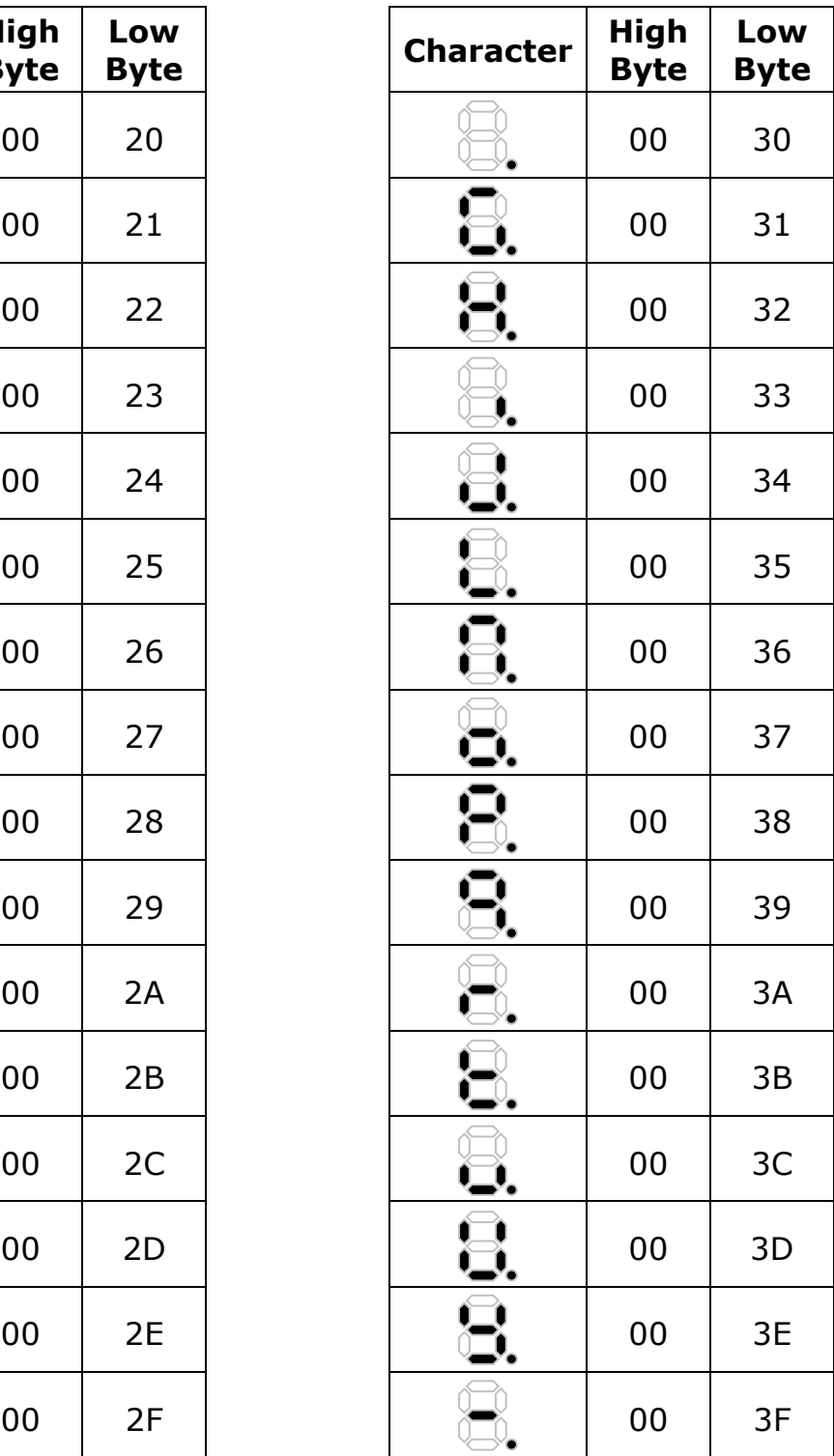

#### **Edit: 23/09/2021**

Page 8 of 8 WISCO DP23 Manual V2.1

บริษัท วิศณุและสุภัค จำกัด 102/111-112 หมู่บ้านสินพัฒนาธานี ถนนเทศบาลสงเคราะห์ แขวงลาดยาว เขตจตุจักร กรุงเทพฯ 10900

โทร. (02)591-1916, (02)954-3280-1, แฟกซ์ (02)580-4427 – [www.wisco.co.th](http://www.wisco.co.th/) – [info@wisco.co.th](mailto:info@wisco.co.th)